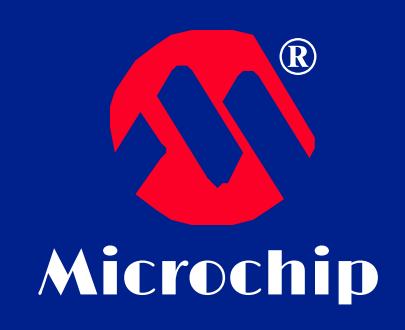

# ГЕНЕРАТОР

Обзор, советы проектирования и диагностика неполадок **PICmiro®** Генератор микроконтроллера

## ГЕНЕРАТОР

#### Microchip

**®**

Рассматриваемые вопросы:

- Режимы работы генератора **PICmicro MCU**
- •Полезные советы при проектировании

генератора

- •Квалификация генератора
- •Диагностика неисправностей генератора

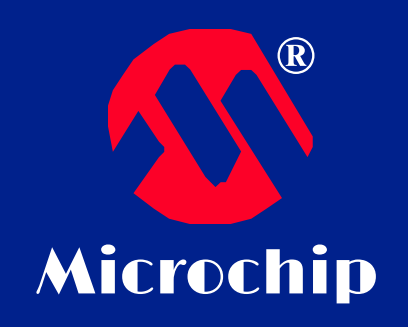

# ОБЗОР РЕЖИМОВ **TEHEPATOPA**

# РАССМОТРИМ ТИПЫ ГЕНЕРАТОРОВ, ДОСТУПНЫХ ДЛЯ РАБОТЫ В **PICmicro MCU**

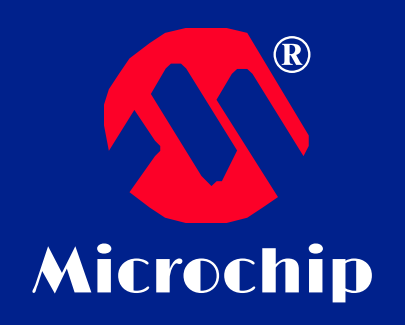

# **ГЕНЕРАТОРЫ** ОБЗОР РЕЖИМОВ

• Режимы и диапазоны частот

• **HS, XT, LP** и RC - наиболее общие режимы

работы генераторов

**®**

# ГЕНЕРАТОРЫ ОБЗОР РЕЖИМОВ

#### HS – Высокая Скорость

- Обеспечивает наибольший уровень возбуждения возможный для кристаллов и керамических резонаторов
- Разработан для частот 4 МГц и выше
- Наибольшее потребление энергии, но и

наибольшая скорость работы

• Очень популярный режим для резонаторов,

 т.к. они требуют более сильный уровень возбуждения, чем кристаллы

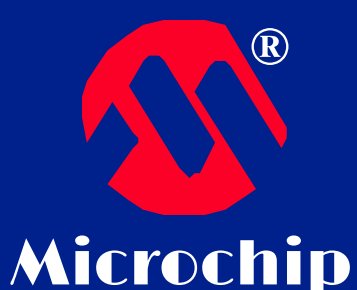

ГЕНЕРАТОРЫ ОБЗОР РЕЖИМОВ

## XT XTAL – СТАНДАРТ

•Стандартный режим для кристаллов

•Работает с кристаллами от 1 до 4 МГц и

некоторыми резонаторами •Умеренное потребление энергии

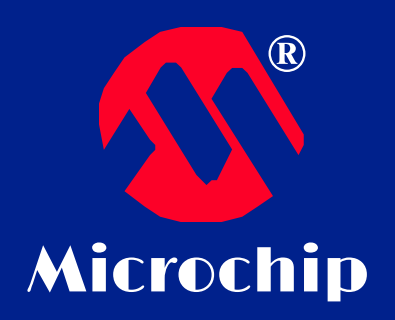

# ГЕНЕРАТОРЫ ОБЗОР РЕЖИМОВ

#### LP – Малая Мощность

- •Спроектирован для 32 кГц кристаллов, иногда может использоваться до 200 кГц •Очень низкое энергопотребление
- 
- •Часто используется для согласования во времени чувствительных приложений

#### **ГЕНЕРАТОРЫ** ОБЗОР РЕЖИМОВ **Microchip** RC - Внешний RC

- •Используется внешний резистор и кондесатор
- •Апроксимация к желаемой частоте
- Низкая стоимость
- Умеренные энергозатраты
- •Неточная частота не рекомендуется для  $RS$  -232
	- и синхронизирующих приложений

**®**

# ГЕНЕРАТОРЫ ОБЗОР РЕЖИМОВ

В разнообразных устройствах доступны несколько режимов работы, многие из этих устройств – новинки в серии продуктов Microchip

•IntRC Внутренний RC режим

•**ER Внешний резистивный режим** 

# **ГЕНЕРАТОРЫ** ОБЗОР РЕЖИМОВ **Microchip** IntRC - Внутренний RC Режим **IntRC** генератор на **PICmicro MCU** обеспечивает тактирование •Чаще всего доступная частота - 4 МГц • Умеренное потребление энергии •Освобождается I/О для использования в схеме •Не рекомендуется использовать для синхронизирующих во времени приложений и **RS - 232**

**®**

# ГЕНЕРАТОРЫ ОБЗОР РЕЖИМОВ

#### ER – Внешний Резистор

- •Для установки частоты нужно установить только 1 внешний резистор
- •Низкая стоимость
- •Умеренное потребление энергии
- *•Не рекомендуется использовать для*

*синхронизирующих во времени приложений и* RS – 232

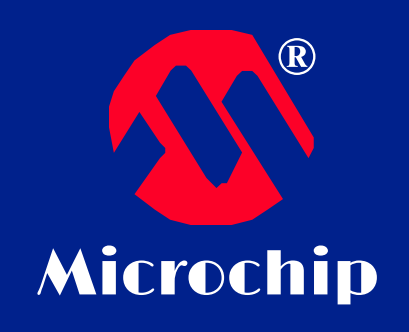

# ПРОЕКТИРОВАНИЕ ГЕНЕРАТОРА И **КВАЛИФИЦИРОВАНИЕ**

Советы проектирования генератора и квалифицирования схем генератора для **PICmicro** микроконтроллера

#### на другое переквалифицируйте схему

- конденсатора и уровня возбуждения •При перемещении с одного PICmicro устройства
- протестируйте его в рамках или сверх его требований к разработке •Хорошему генератору надо проверить выбор
- •Для квалифицирования генератора,
- •Функции генератора зависят от многих системных факторов и должны быть квалифицированы разработчиком
- Microchip

**®**

# ГЕНЕРАТОР КВАЛИФИЦИРОВАНИЕ

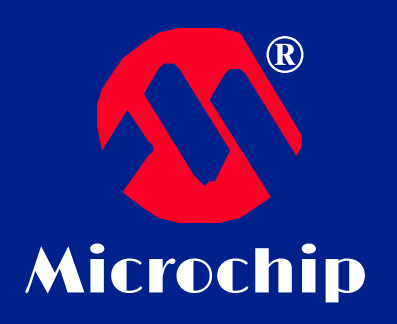

#### TEHEPATOP **КВАЛИФИЦИРОВАНИЕ** ТЕМПЕРАТУРЫ И НАПРЯЖЕНИЯ

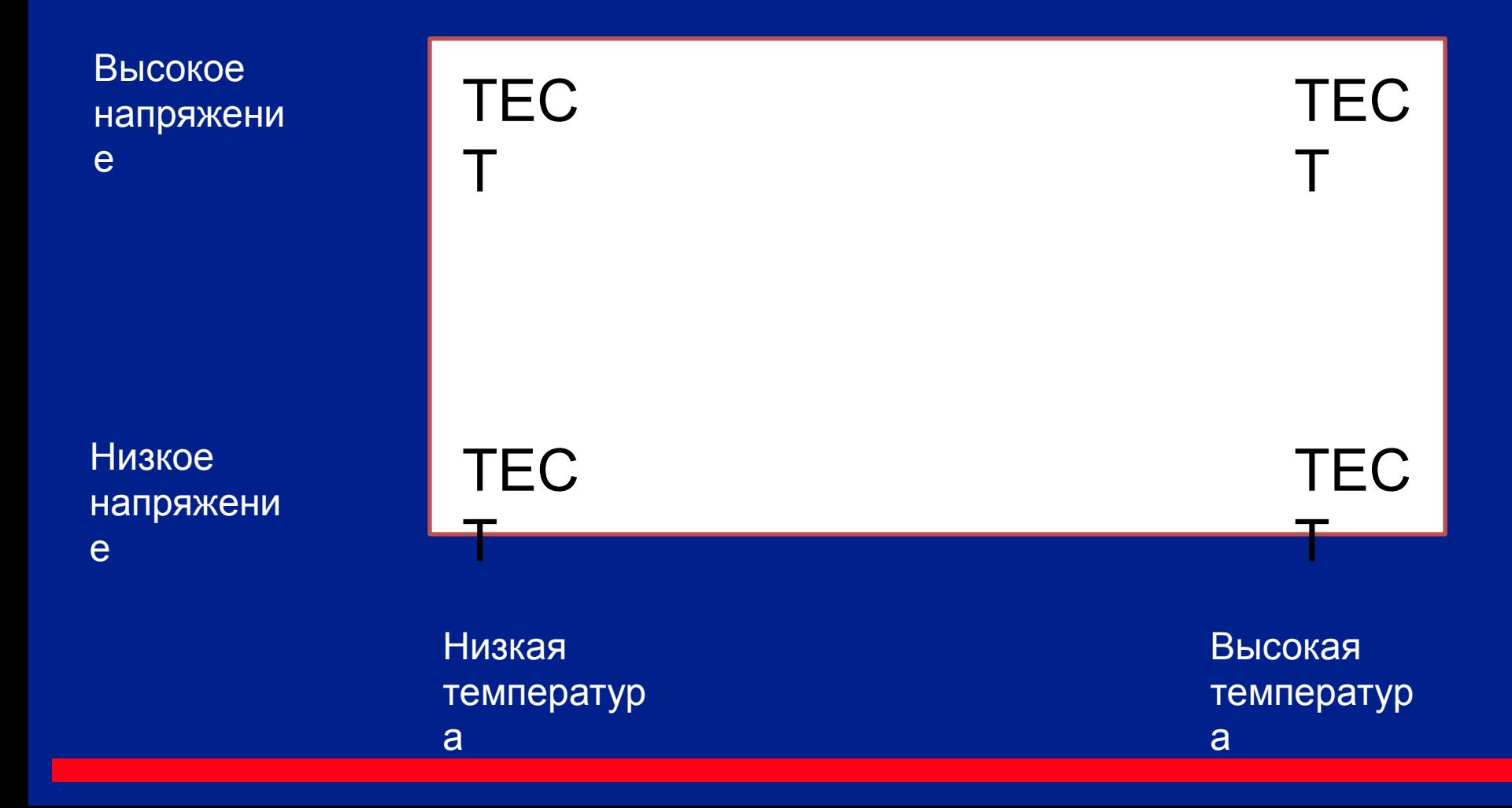

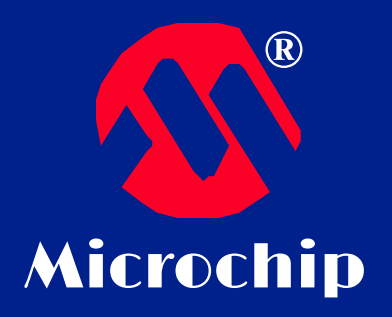

# ГЕНЕРАТОР КВАЛИФИЦИРОВАНИЕ

#### Квалифицирование температуры генератора

•Генератору следует быть поверенным минимум в 4х углах

•Проверьте запуск и форму сигнала

•Проверьте функцию выхода из спящего режима

### **TEHEPATOP КВАЛИФИЦИРОВАНИЕ** Microchip ВЫХОД ИЗ СПЯЩЕГО РЕЖИМА

•Самый сложный запуск генератора при выходе из спящего режима

•Необходимо проверить выход из спящего

режима, даже если не используется сам спящий режим

• Если режим сна используется, убедитесь что

режим выхода из сна проверен

**®**

# ГЕНЕРАТОР ПРОЕКТИРОВАНИЕ

При использовании кристаллов: •Используйте 2 конденсатора и 2х пиновый кристалл •Резистор может понадобится, но часто обходятся без него •Установите подходящий уровень возбуждения и проверяйте все на финальной плате (это гарантирует относительное постоянство

паразитной емкости)

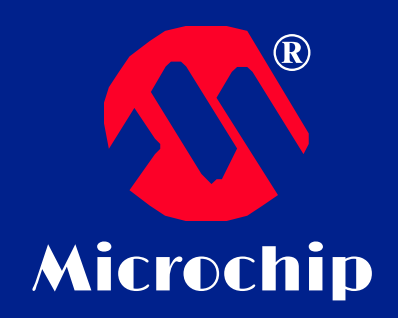

# ГЕНЕРАТОР ПРОЕКТИРОВАНИЕ

#### Генераторы, основанные на кристаллах и резисторах

С включенным резистором

Без резистора

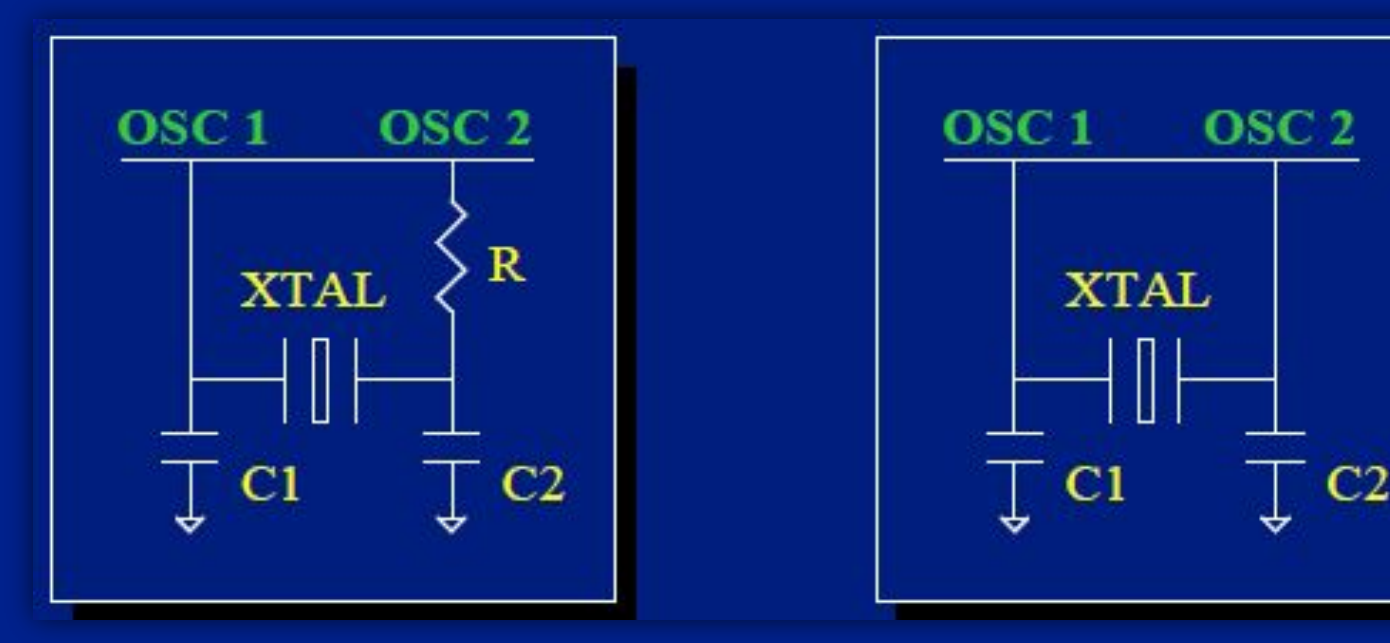

# TEHEPATOP ПРОЕКТИРОВАНИЕ

- При использовании керамического резонатора...
- Помните, что они требуют больше питания, чем кристаллы, следовательно им потребуется больший уровень возбуждения (режим ХТ может потребоваться сменить на HS)
- Не забудьте квалифицировать и переквалифицировать генератор по примеру этих процедур рассмотренных для кристаллов.
- Избегайте резонаторов со встроенными конденсаторами (обычно у них слишком большой размер)

**®**

# ГЕНЕРАТОР ПРОЕКТИРОВАНИЕ

- При использовании модуля генератора…
	- Проверьте напряжение и температурные условия вашего приложения
	- Они идеально подходят для проверочных кодов, т.к. однозначно отвечают на вопрос, работает генератор или нет.
	- Установить устройство **PICmicro** в **EC** или **ECIO**  режим (если они недоступны – используйте HS или XT режим)
	- Подключите выход тактирования устройства к его входу тактирования (вывод OSC1) устройства PICmicro

# **TEHEPATOP** ПРОЕКТИРОВАНИЕ При использовании внешнего RC или

# внешнего R...

- Помните, что Внешний  $RC$  генератор  $RC$ генератор, неточный по своей природе
- Выбирайте подходящие компоненты и тестируйте их
- Изменяйте подходящие компоненты и проверяйте их
- Проверяйте спецификацию устройств для диапазонов значений при тестировании **R** и **C** компонент.

# ГЕНЕРАТОР ПРОЕКТИРОВАНИЕ

При использовании внутреннего RC…

- •Убедитесь, что биты установки находятся в IntRC (а не "RC" режиме) •Внутренний RC генератор может быть более точен, чем внешний RC (или R), но он все равно неточный RC генератор
- •По умолчанию частота равна приблизительно 4 МГц
- •Частоту можно подстроить с помощью "OSCCAL" регистра. Для подробностей смотрите инструкцию

**®**

# ГЕНЕРАТОР ПРОЕКТИРОВАНИЕ

Емкости для кристаллов и резонаторов

- •Помните, что чем больше требуется частота, тем меньше должно быть значение конденсатора
- •Когда частота растет, импенданс уменьшается
- •Минимизируйте следы от паразитной емкости
- •Используйте кристаллы параллельно АТ среза
- •Конденсатор C2 контролирует усиление уменьшение значения C2 приведет к росту усиления генератора

# **TEHEPATOP** ПРОЕКТИРОВАНИЕ

## ВСЕГДА.

- Проверяйте температуру и напряжение выбранных вами элементов генератора
- Квалифицируйте схему генератора
- Переквалифицируйте генератор при изменении вашего РСВ, выборе другого PICmicro устройства и других значительных изменений
- Читайте спецификации для выбора начальных
	- значений и принципиальных схем
- Убедитесь в стабильности питания

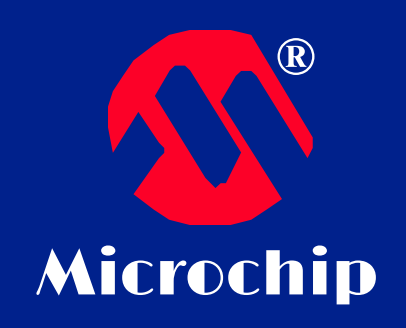

# ДИАГНОСТИКА НЕИСПРАВНОСТЕЙ ГЕНЕРАТОРА

Общие проблемы, решения и дополнительная справочная информация

# ДИАГНОСТИКА НЕИСПРАВНОСТЕЙ **TEHEPATOPA**

- Попробуйте использовать модуль генератора
- Если проблема не исчезла, то это скорее всего код и аппаратная часть
- Попробуйте поменять конденсаторы
- Конденсаторы управляют АС током, ограничивающим возбуждение конденсатора.
- Их изменение приведет к росту напряжения или к ускорению или к замедлению процесса запуска
- Изучите **FACT1** инструкцию для подробных деталей
- На большинстве устройств внешний RC режим стоит по умолчанию

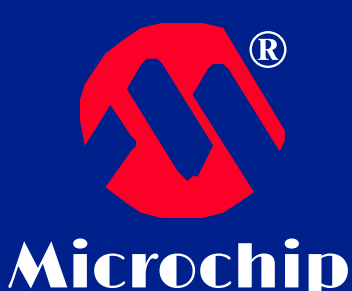

# **TEHEPATOP** ДЛЯ СПРАВКИ

Справочная информация:

**. Midrange and Enhanced Reference Manuals** (Oscillator Chapter).

• PICmicro Device Datasheets (Special Features of the CPU or Oscillator Chapter).

• FACT 1 and AN588 Application Notes.